### **Dell Stereoljudlimpa - AC511**

### **Dell Stereoljudlimpa med monteringsfäste - AC511M**

**Bruksanvisning**

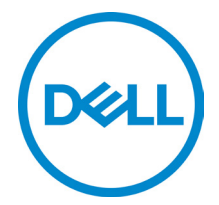

Reglerad modell: AC511

### **Noteringar, försiktighetsåtgärder och varningar**

- **NOTERING: En NOTERING markerar viktig information som hjälper dig att få ut mer av din dator.**
- **FÖRSIKTIGHETSÅTGÄRD: En FÖRSIKTIGHETSÅTGÄRD markerar antingen potentiell skada på hårdvara eller dataförlust och förklarar hur du undviker problemet.**

**VARNING: En VARNING markerar potentiell egendomsskada, personskada eller livsfara.**

**Copyright © 2018 Dell Inc. Alla rättigheter reserverade.** Produkten skyddas av amerikansk och internationell lagstiftning kring upphovsrätt och immateriella rättigheter. Dell™ och Dell-logotypen är varumärken som ägs av Dell Inc. i USA och/eller andra jurisdiktioner. Alla andra märken och namn som nämns häri är varumärken som ägs av respektive företag.

2018 – 05

Rev. A00

# Innehåll

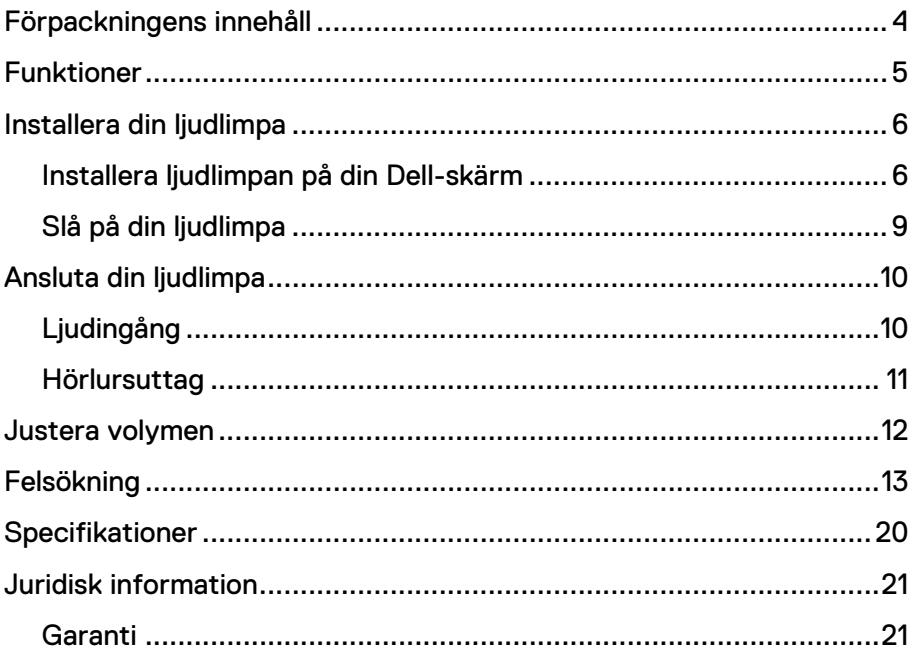

# <span id="page-3-0"></span>**Förpackningens innehåll**

**NOTERING: Dokumenten som levereras med ljudlimpan**  Ø **kan variera beroende på din region.**

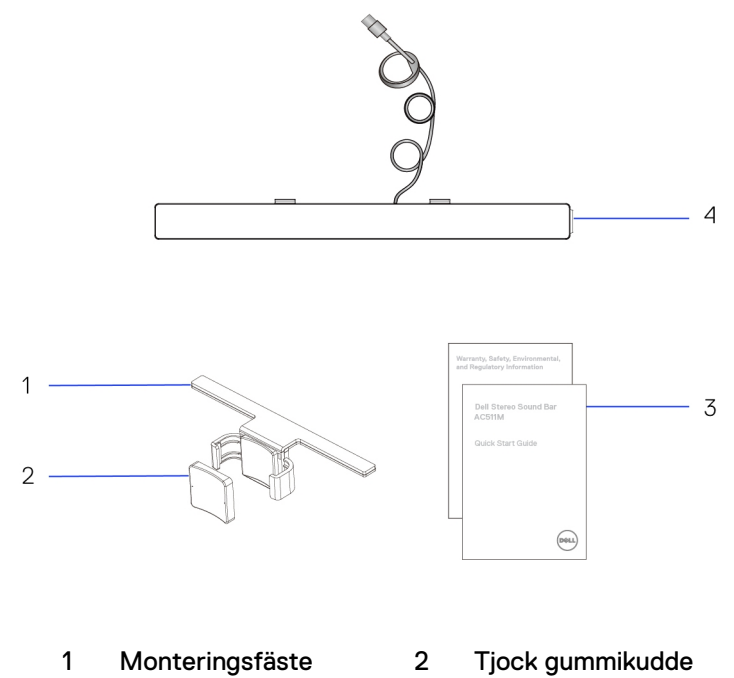

- 3 Dokument 4 Ljudlimpa
- 

### <span id="page-4-0"></span>**Funktioner**

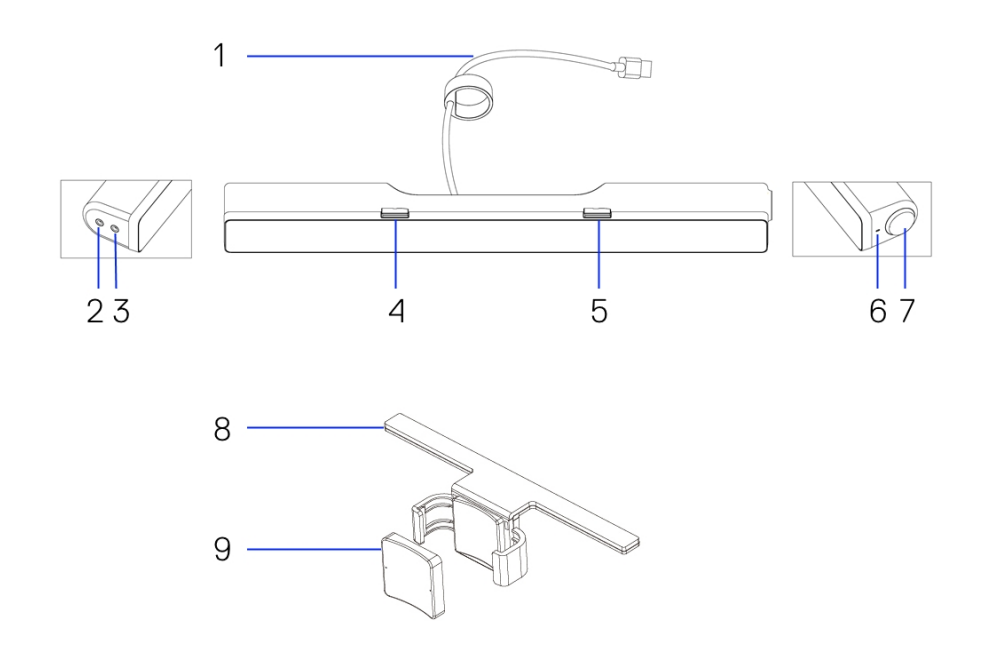

- 
- 
- T-krok till höger 6 Ström-LED
- 
- Tjock gummikudde
- USB-kabel 2 Kontakt för Aux-ingång
- Hörlursuttag 4 T-krok till vänster
	-
- Volymknapp 8 Monteringsfäste

## <span id="page-5-0"></span>**Installera din ljudlimpa**

### <span id="page-5-1"></span>Installera ljudlimpan på din Dell-skärm

#### **Utan monteringsfäste**

- 1 Placera piggarna på din ljudlimpa mot hålen på skärmens undersida.<br>2 Dra din ljudlimpa åt höger för att låsa fast den i skärmens undersida.
- 2 Dra din ljudlimpa åt höger för att låsa fast den i skärmens undersida.

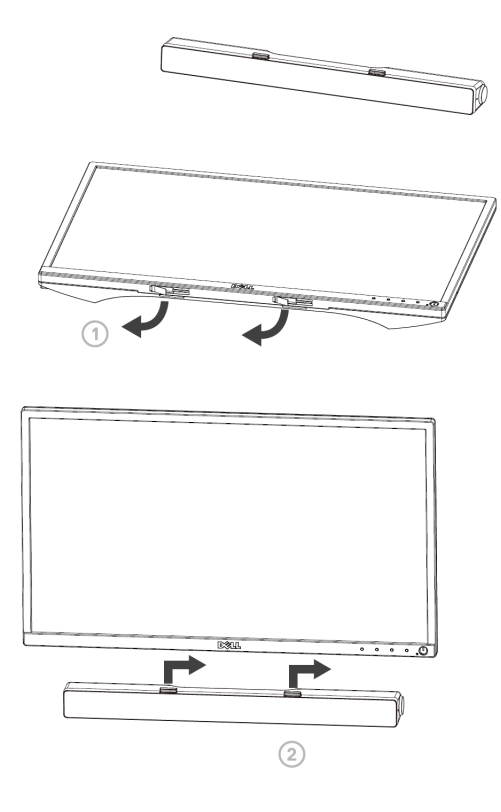

#### **Med monteringsfäste**

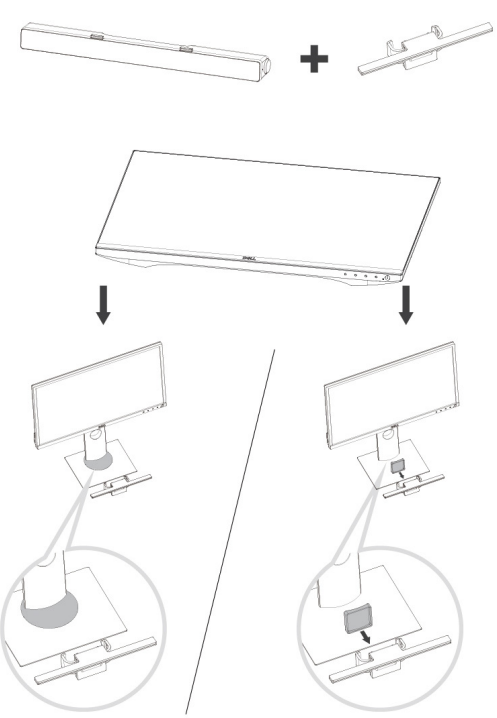

1 Dra i monteringsfästets klämma.

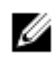

**NOTERING: Använd den tjocka gummikudden mellan monteringsfästet och det icke-vridbara skärmstativet.**

2 Sätt fast monteringsfästet på skärmens stativ.

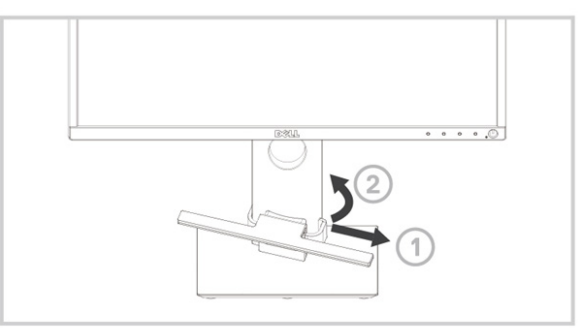

- Dra monteringsfästet nedåt för att justera det mot stativets fot.
- Placera piggarna på din ljudlimpa mot hålen på monteringsfästet. Dra din ljudlimpa åt höger för att låsa fast den på monteringsfästet.

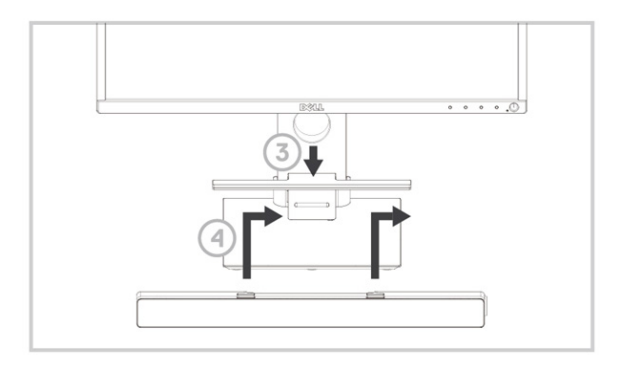

### <span id="page-8-0"></span>Slå på din ljudlimpa

**NOTERING: Om ljudlimpan inte upptäcks, anslut uplink-kabeln som följde med din Dell-skärm. Anslut den ena änden av uplinkkabeln till USB-porten på Dell-skärmen och den andra änden till USB-porten på din Dell-dator.**

Anslut USB-kabeln på din ljudlimpa till USB-porten på Dell-skärmen.

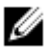

Ljudlimpan slås automatiskt på när datorn slås på. Lampan på den högra sidan av ljudlimpan lyser vit med ett fast sken.

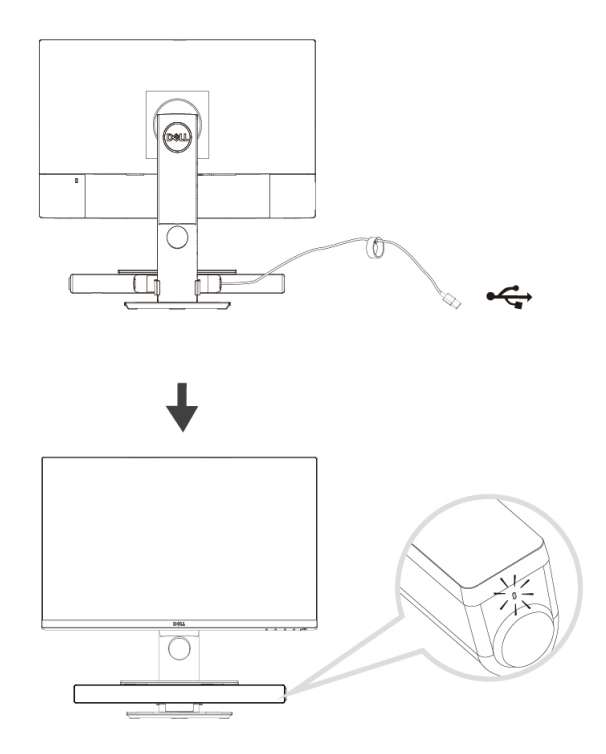

# <span id="page-9-0"></span>**Ansluta din ljudlimpa**

Använd ljudingången eller aux-ingångskontakten för att ansluta din ljudenhet som t.ex. en surfplatta eller smartphone till din Dell-ljudlimpa.

### <span id="page-9-1"></span>Ljudingång

Du kan spela upp ljud med hjälp av den ljudkabel som följde med din ljudlimpa.

- 1 Anslut ljudkabeln till aux-ingångskontakten på den vänstra sidan av ljudlimpan.
- 2 Anslut den andra änden av ljudkabeln till din ljudenhet.
- 3 Spela upp musik och justera volymen efter behov.

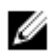

#### **NOTERING: När det kommer ljud från**

**standarduppspelningsenheten, kommer lampan på mikrofonen att lysa rött. Mikrofonen på ljudlimpan kan inte användas i detta uppspelningsläge.**

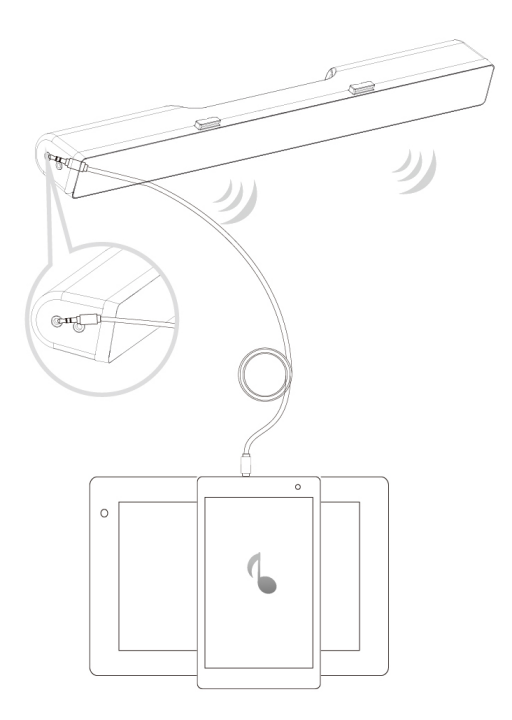

### <span id="page-10-0"></span>Hörlursuttag

- 1 Anslut hörlurarna till hörlursuttaget på ljudlimpan.<br>2 Spela upp musik och justera volymen efter behov.
- 2 Spela upp musik och justera volymen efter behov.<br>3 Tryck på knappen för standarduppspelning i
- Tryck på knappen för standarduppspelning på vänstra sidan av ljudlimpan för att växla mellan högtalare och hörlurar

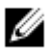

**NOTERING: Knappen för standarduppspelning inaktiveras när det inte finns några hörlurar anslutna till ljudlimpan.**

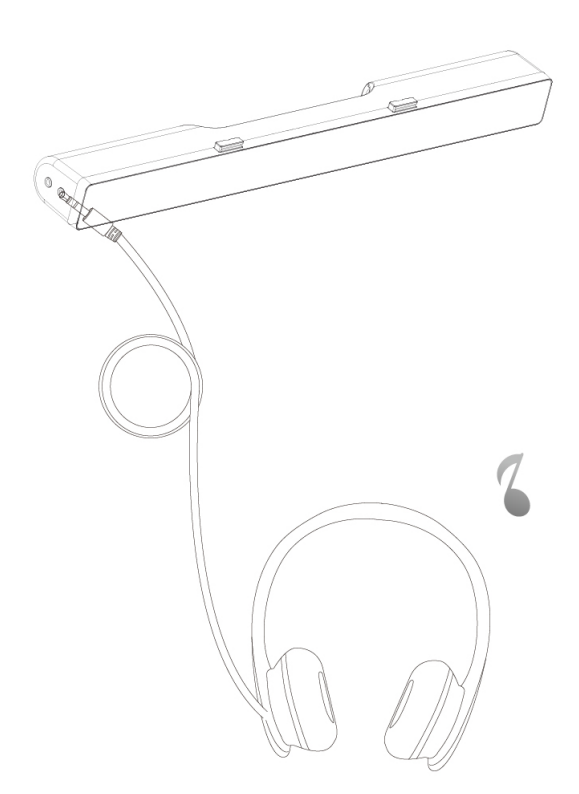

## <span id="page-11-0"></span>**Justera volymen**

Du kan styra volymen direkt från datorn genom att använda volymknappen på ljudlimpan.

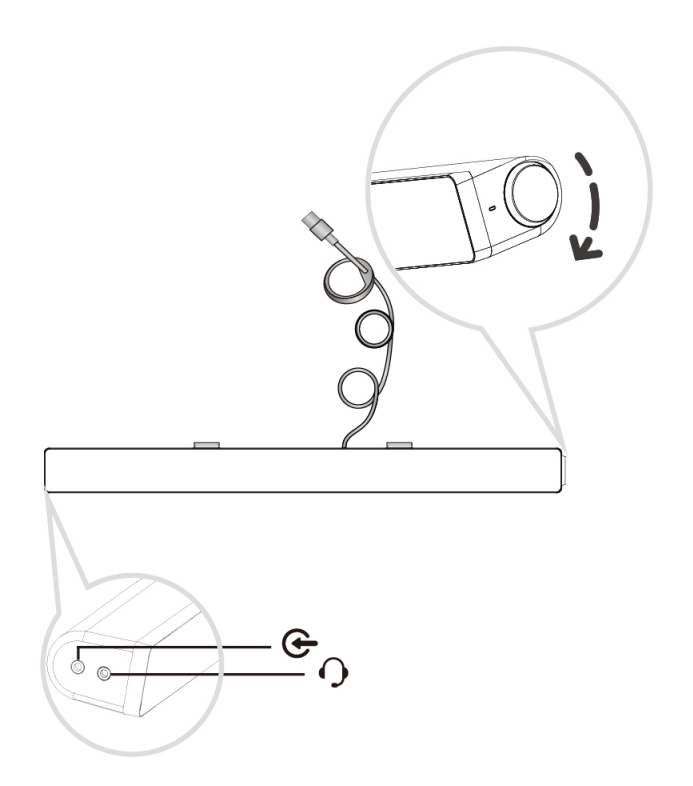

## <span id="page-12-0"></span>**Felsökning**

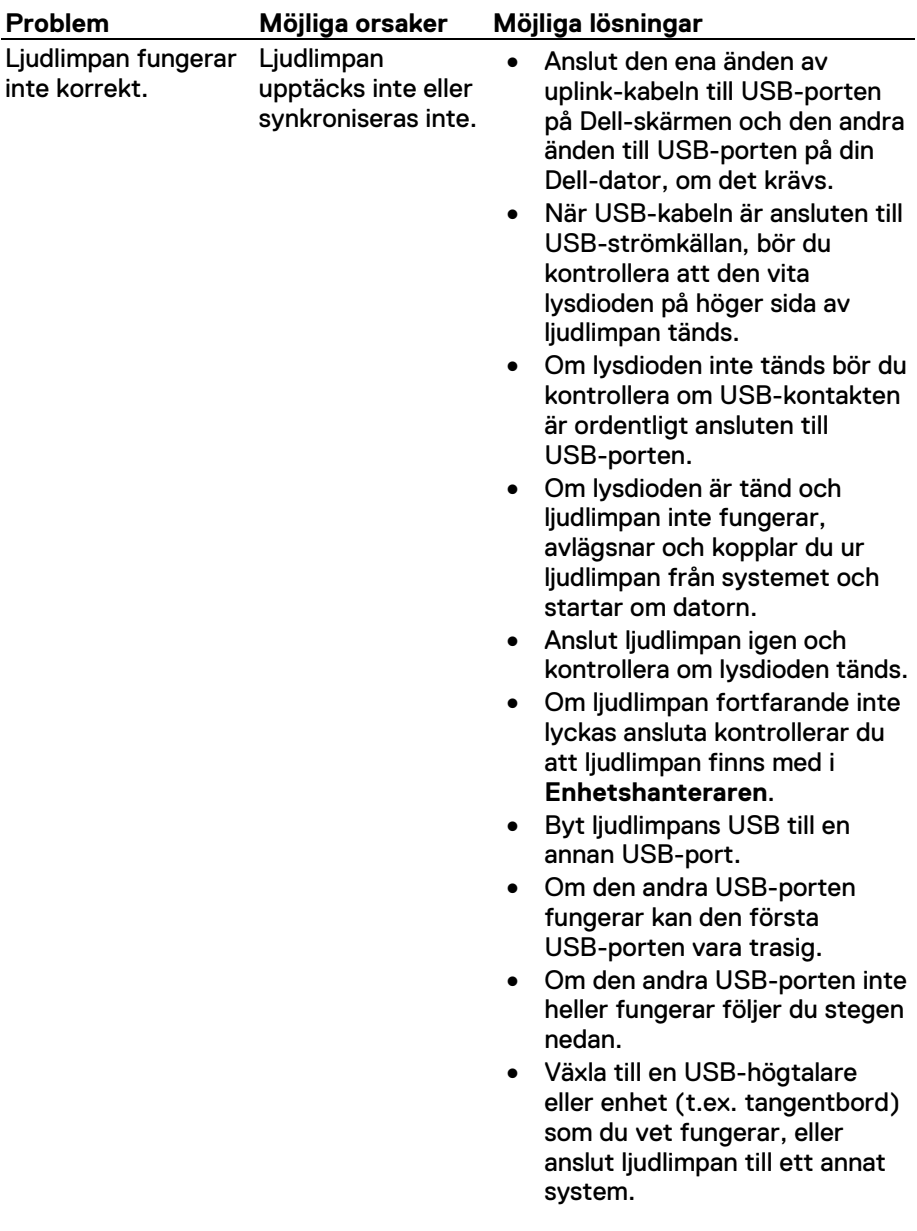

Inget ljud Ljudlimpan har ström strömlampan lyser.

- Om det inte finns någon annan mus eller system tillgängliga att testa med, använder du ett tillförlitligt USB-tangentbord (eller annan USB-enhet) för att se om det med samma USB-port.
- Om den USB-enhet som du vet fungerar, inte fungerar på samma port, eller om den ursprungliga ljudlimpan fungerar korrekt på ett annat system, kan det förra systemets USB-I/O vara trasig.
- Om den tillförlitliga USBenheten fungerar, eller om ljudlimpan inte fungerar korrekt på ett annat system, ersätter du ljudlimpan med en som fungerar.
- Om du spelar upp via USBströmning bör du kontrollera att musikfilen spelas upp på plattformen och att volymnivån inte är 0 %.
- Om du spelar upp via externa musikenheter, som t.ex. MP3-spelare, iPod/iPad/ iPhone eller annan Androidtelefon, måste du kontrollera att aux-ingångskabeln är ordentligt ansluten.
- Kontrollera att den externa musikenhetens volym inte är 0 %.
- Om du spelar upp via USB-strömning, ställer du in alla Windows volymkontroller på max.

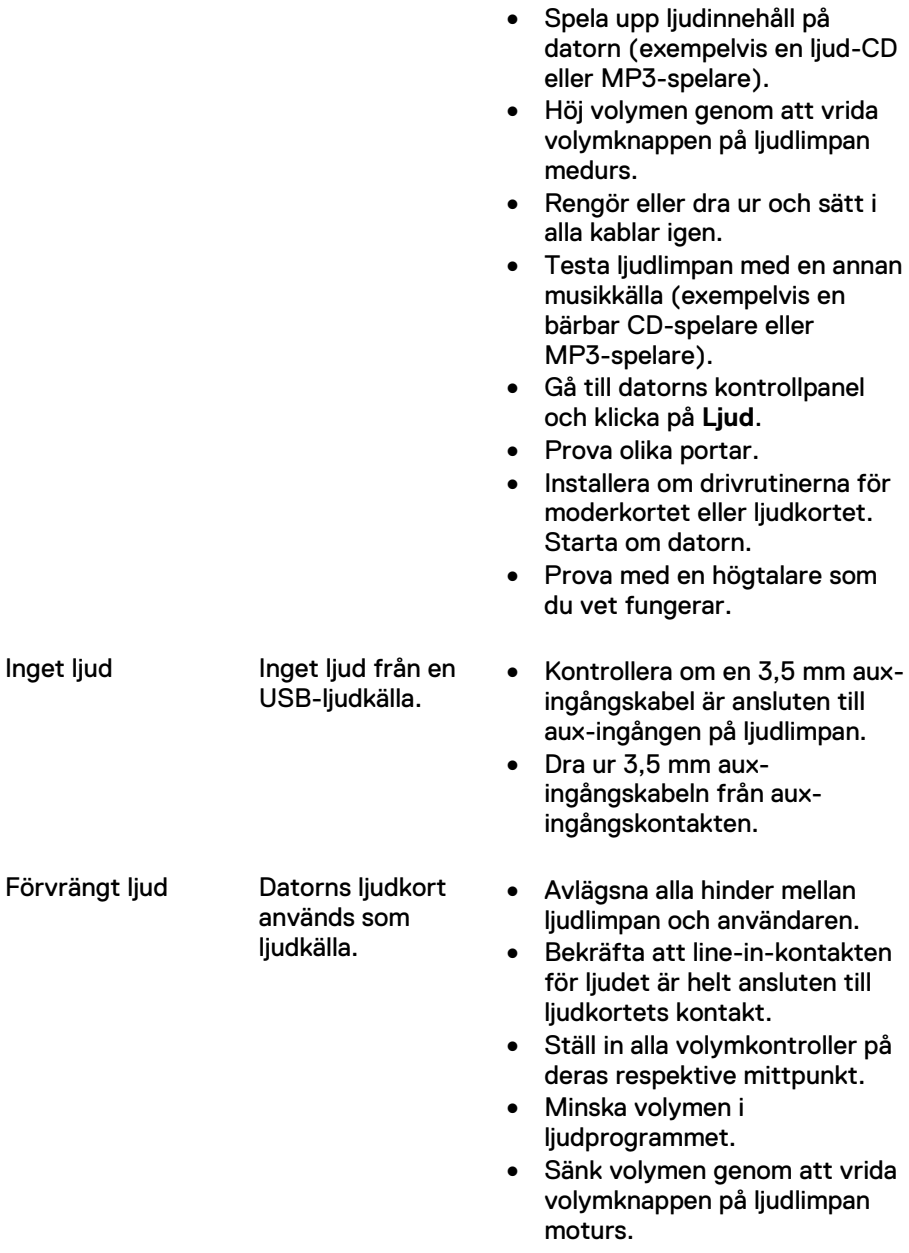

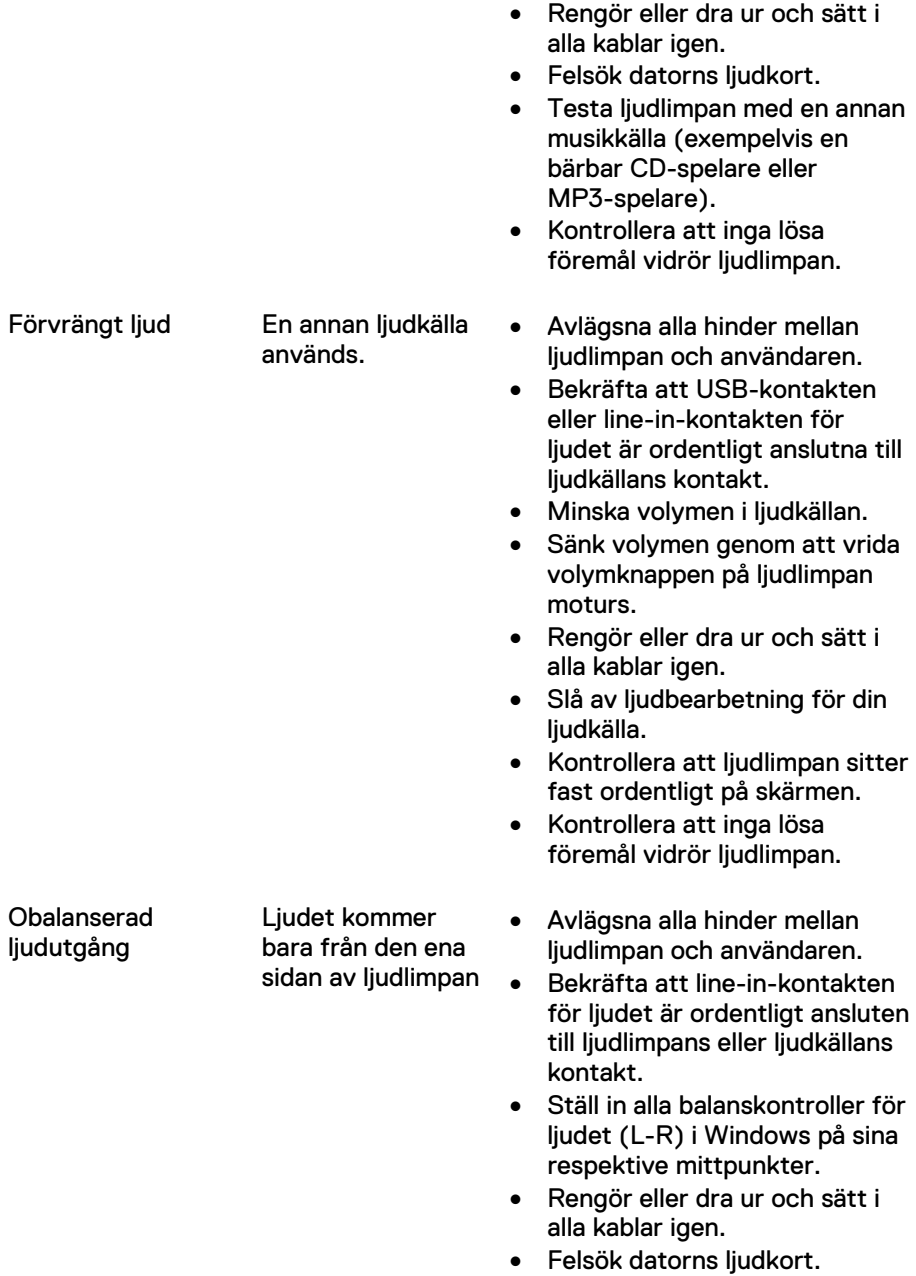

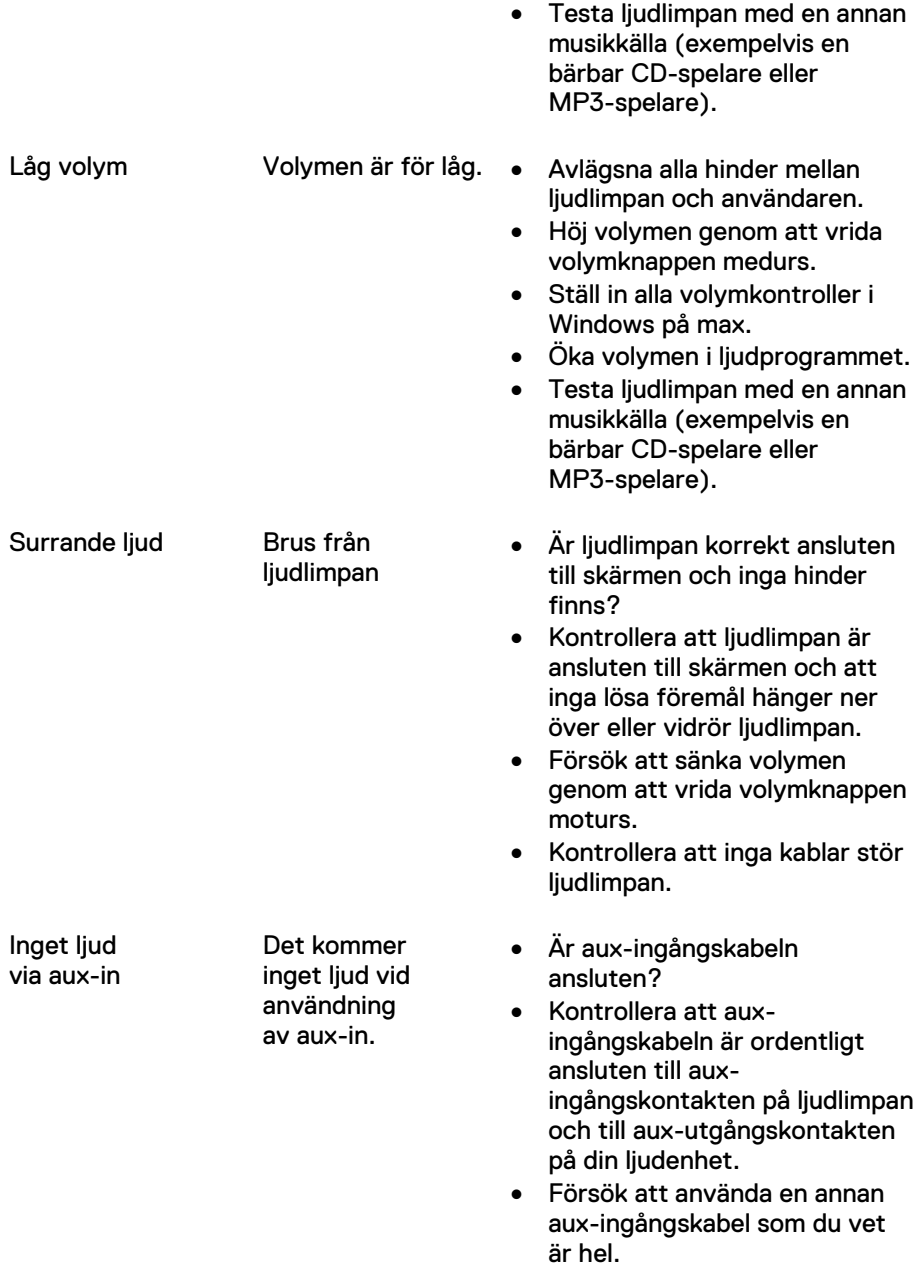

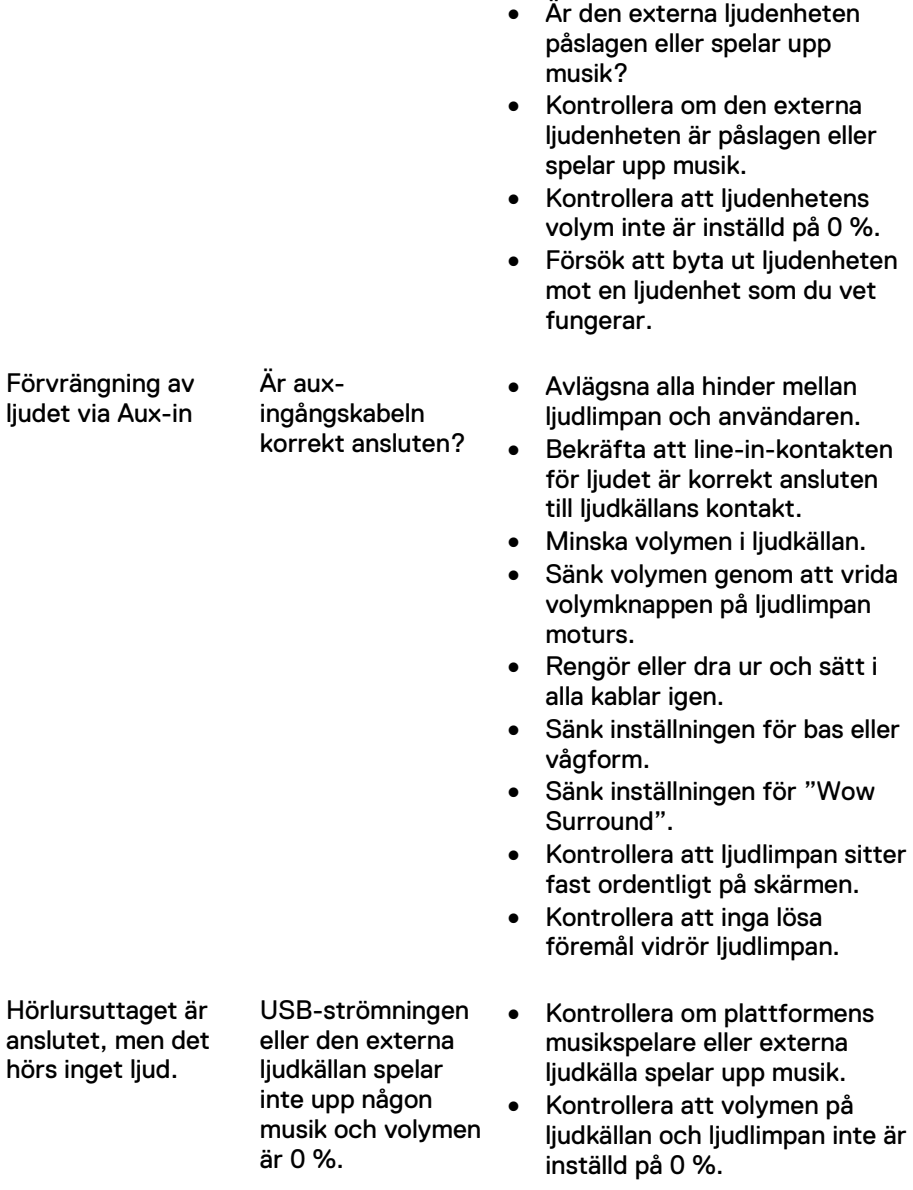

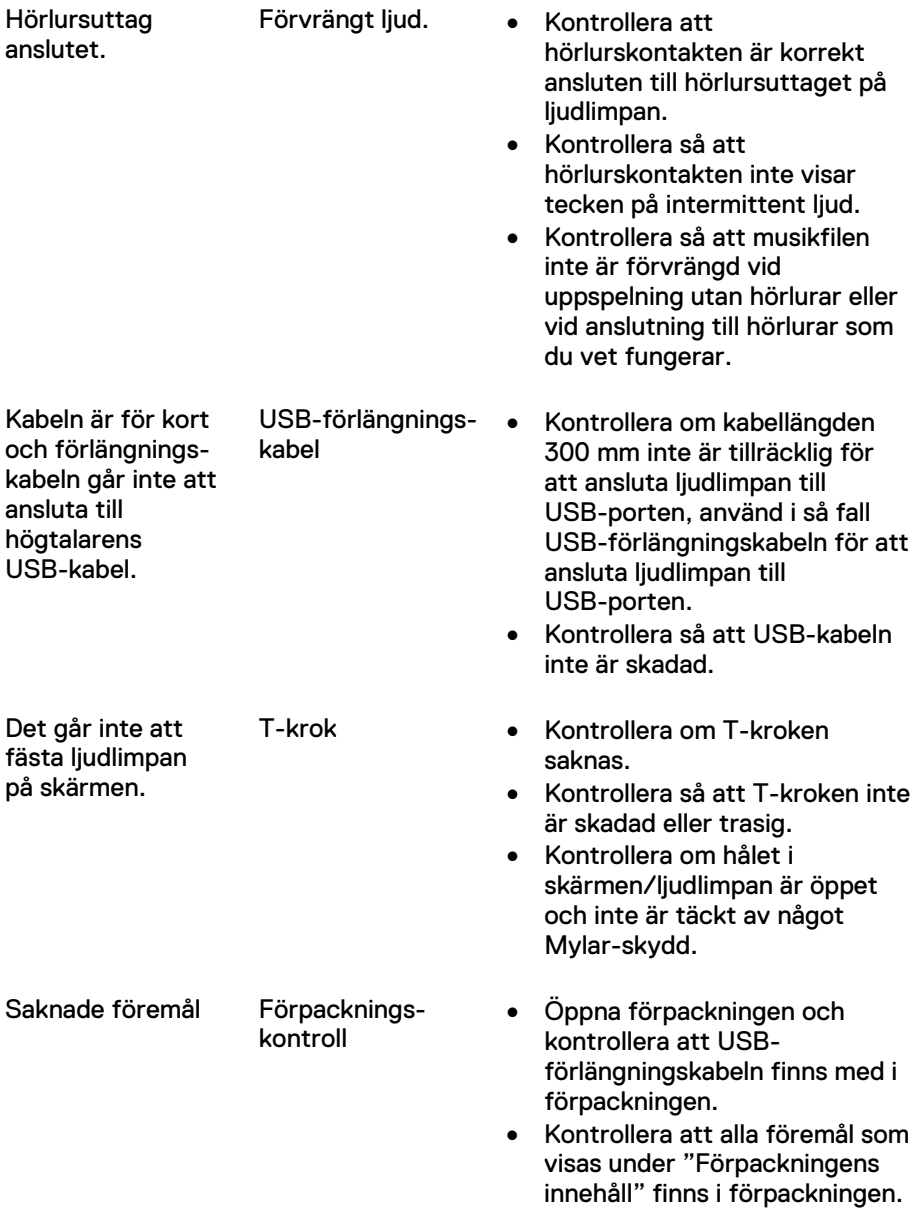

## <span id="page-19-0"></span>**Specifikationer**

#### **Allmänt**

Modellnummer AC511/AC511M Anslutningstyp USB Operativsystem som stöds • Microsoft Windows 8

Elektriskt Driftspänning 5 V

Fysiska egenskaper Ljudlimpans mått:

Monteringsfästets mått:

- 
- Microsoft Windows 7
- Microsoft Windows 10

Ljudingång USB digital ljudingång Analog ljudingång Aux-in (3,5 mm kontakt) Uteffekt 2 x 1,25 W vid ≤10 % THD

Bredd 406,00 mm (15,98 tum) Höjd 39,00 mm (1,54 tum) (inklusive T-krok) Djup 49,00 mm (1,93 tum) Vikt 454 g (1 pund)

Bredd 230,11 mm (9,06 tum) Höjd 56,08 mm (2,21 tum) Djup 63,57 mm (2,50 tum) Vikt 74 g (0,16 pund)

# <span id="page-20-0"></span>**Juridisk information**

### <span id="page-20-1"></span>Garanti

#### **Begränsad garanti och returpolicyer**

Produkter märkta med Dell har ett års begränsad hårdvarugaranti.

#### **För kunder i USA:**

Inköpet och användningen av den här produkten är föremål för Dells slutanvändaravtal, som du finner på www.dell.com/terms. Det här dokumentet innehåller en bindande skiljedomsklausul.

#### **För kunder i Europa, Mellanöstern och Afrika:**

Produkter märkta med Dell som säljs och används är föremål för tillämpliga nationella konsumentlagstiftningar, villkoren i eventuella återförsäljaravtal som du kan ha ingått (som gäller mellan dig och återförsäljaren) och villkoren i Dells slutanvändaravtal. Dell kan även tillhandahålla en ytterligare hårdvarugaranti - fullständig information om Dells slutanvändaravtal och garantivillkor finns på www.dell.com, välj ditt land i listan längst ner på "startsidan" och klicka sedan på länken "Allmänna villkor" för slutanvändarvillkoren eller länken "support" för garantivillkoren.

#### **För kunder utanför USA:**

Produkter märkta med Dell som säljs och används är föremål för tillämpliga nationella konsumentlagstiftningar, villkoren i eventuella återförsäljaravtal som du kan ha ingått (som gäller mellan dig och återförsäljaren) och villkoren i Dells garantiavtal. Dell kan även tillhandahålla en ytterligare hårdvarugaranti - fullständig information om Dells garantivillkor finns på www.dell.com, välj ditt land i listan längst ner på "startsidan" och klicka sedan på länken "Allmänna villkor" eller länken "support" för garantivillkoren.